# **V03 Introduction to Search: Screen Layout, Search Mask/Filter**

### **I. Purpose:**

This document explains the RMS screen layout for searching the RMS database.

### **II. Who this is for:**

General users of the RMS.

### **III. Prerequisites**

The user of this procedure should know how to log into the RMS database, and have some general knowledge of its screen layout (see How-to #V02). The user should review the Cheatsheet for General Users (#V00) and the RMS definitions to use and search the RMS (#V01).

### **IV. Definitions**

In this procedure, "mask", "filter" and "reports" are used interchangeably. These refer to the search page that enables the user to select values to search.

### **V. Specific Details**

(following pages)

#### **V03** Introduction to Search

After LDAP Log-in, Read-Only Users will see this screen with the Inbox Panel populated as shown. Select (click) the Concept of interest.

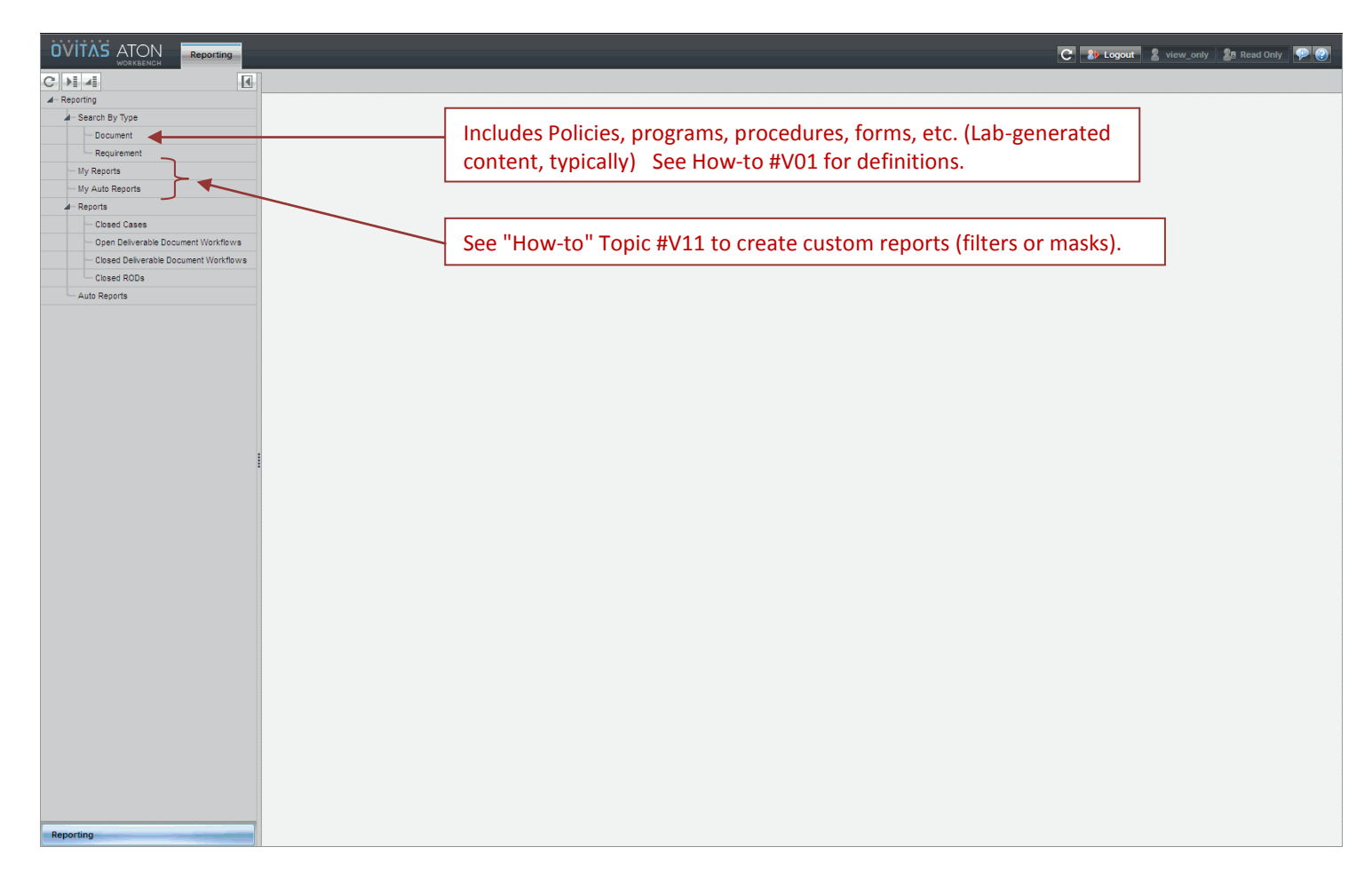

LBNL Doc # 04.04.001.403-V03 Page 2 of 7 10/5/2012, revised 12/14/14

[Example] Select "Document" in the Inbox (1) to obtain the Search Mask shown (2).

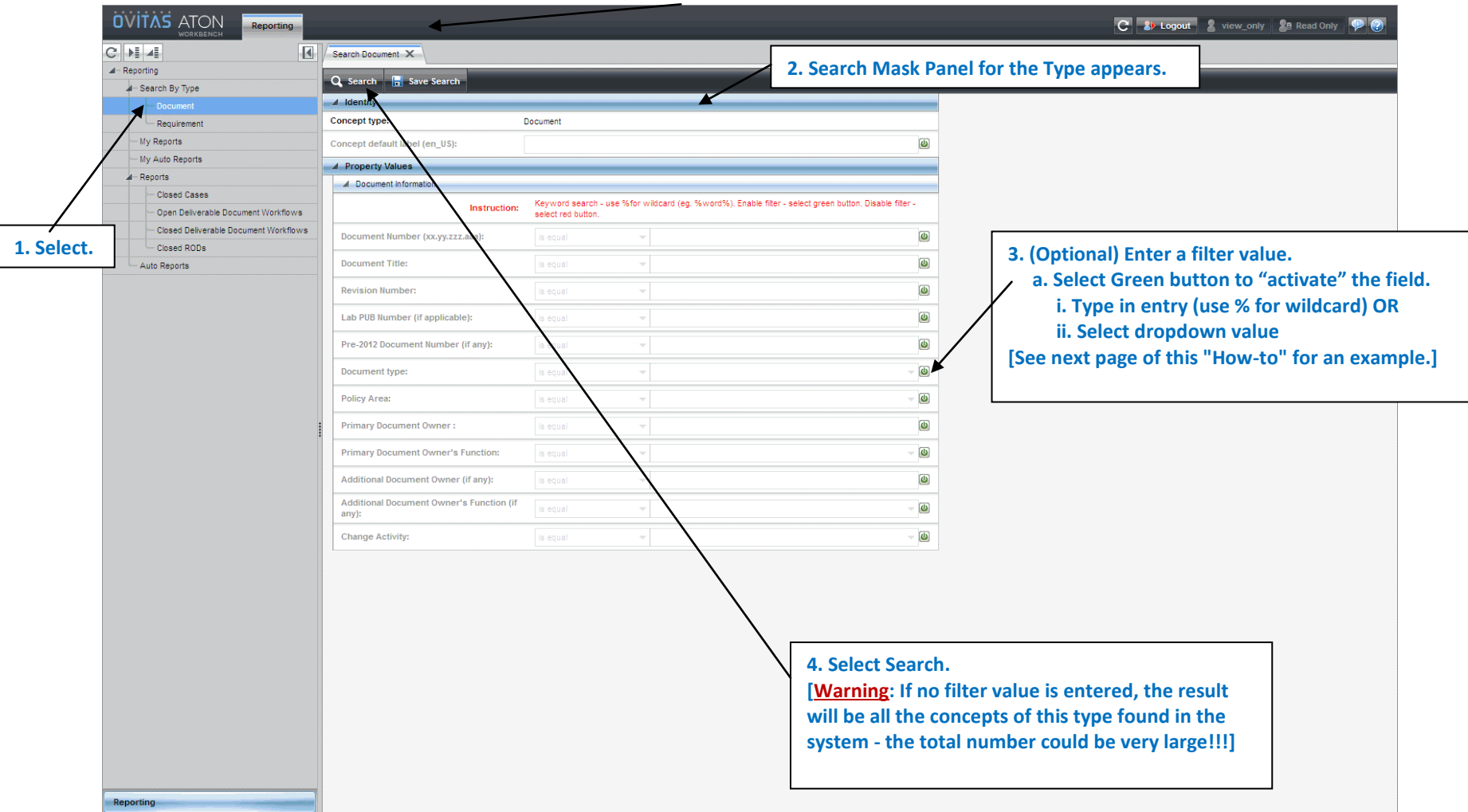

LBNL Doc # 04.04.001.403-V03 Page 3 of 7 10/5/2012, revised 12/14/14

# [Example of dropdown list]

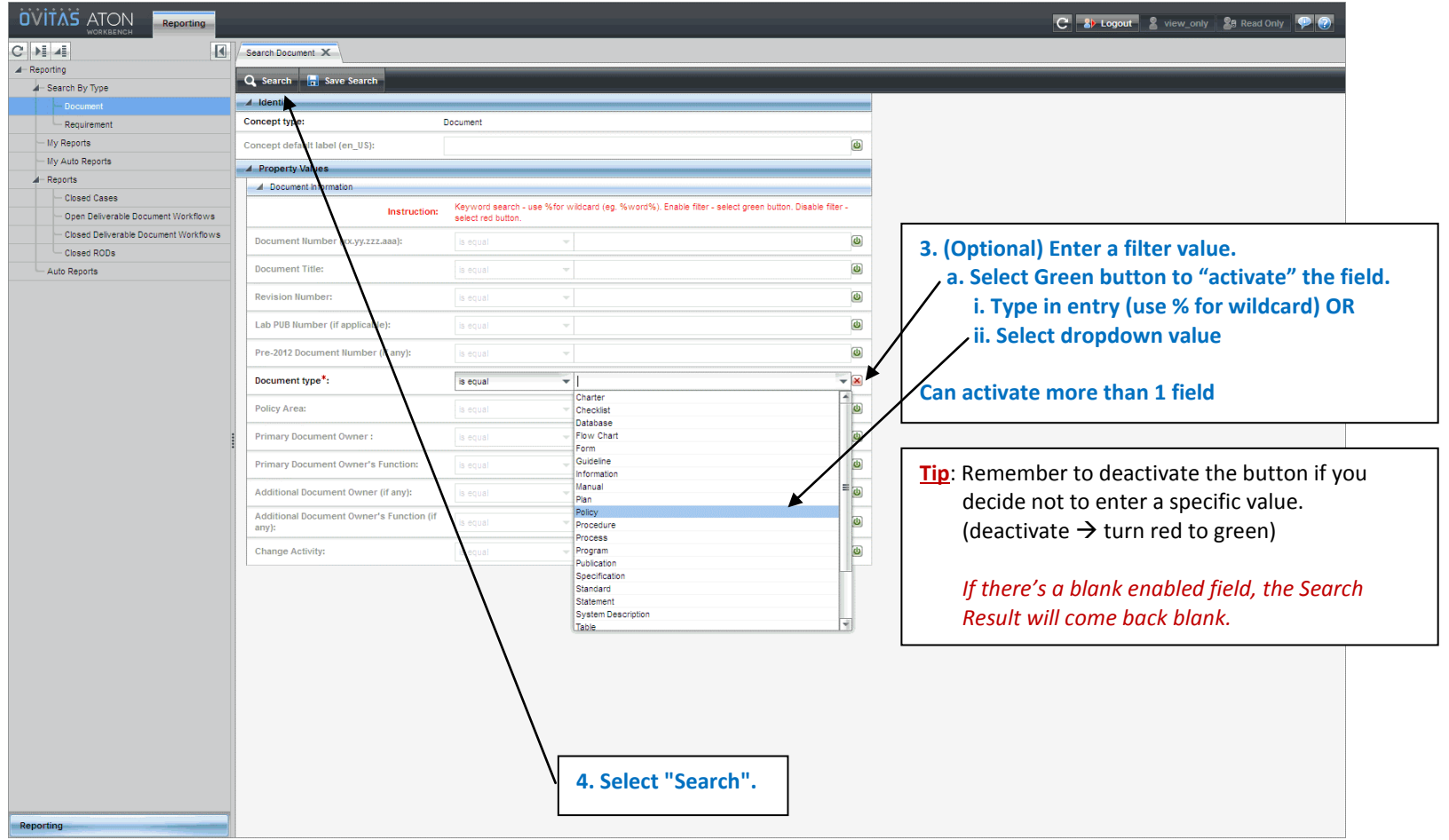

LBNL Doc # 04.04.001.403-V03 Page 4 of 7 10/5/2012, revised 12/14/14

### **V03** Introduction to Search

After hitting "Search" button, after 5 to 20 seconds the Search Result list should appear. If no list (blank) appears, you have either overconstrained the search, or most likely, left an enabled field blank (de-activate or disable by turning green button to red).

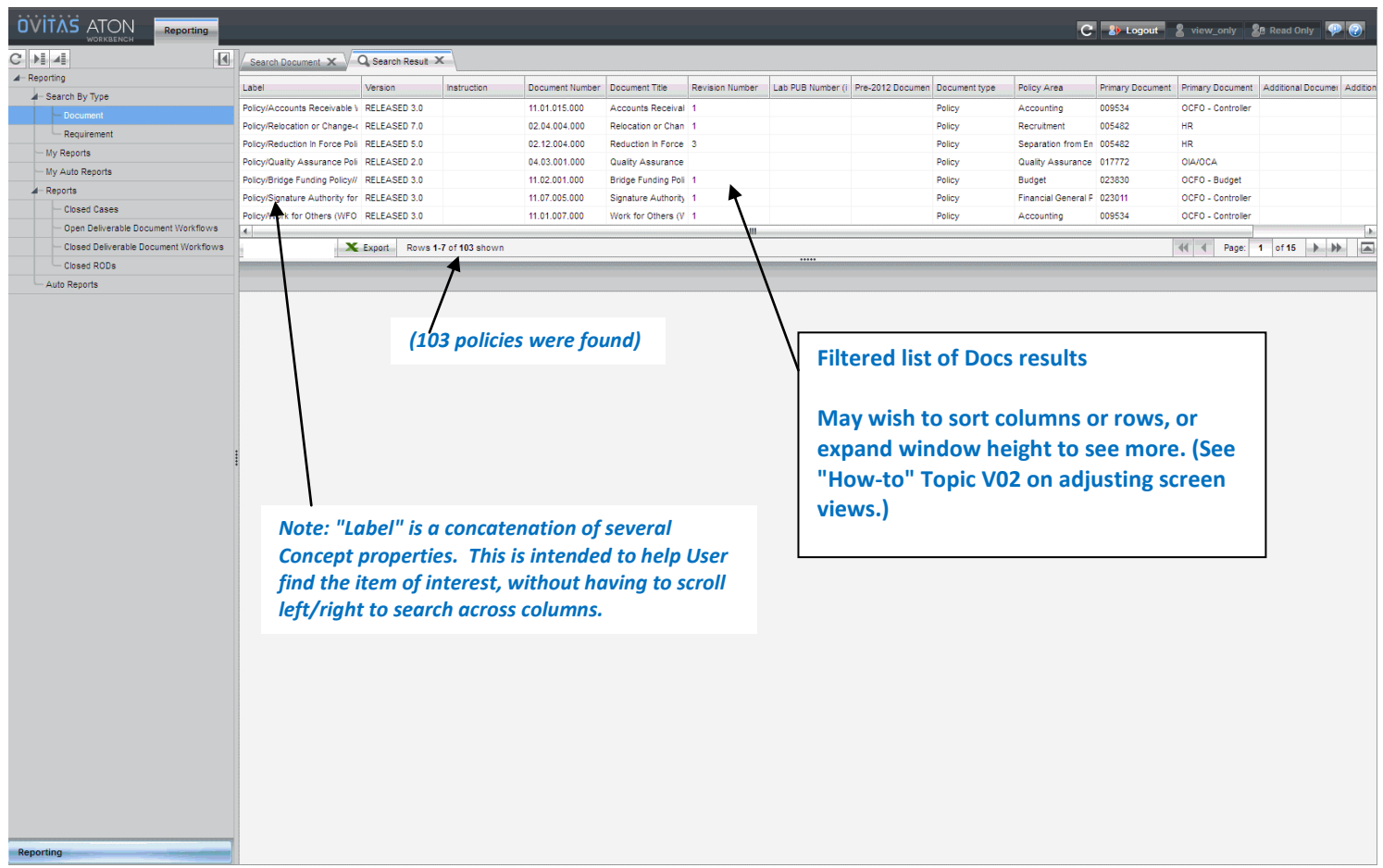

Selecting specific Doc yields the details shown below.

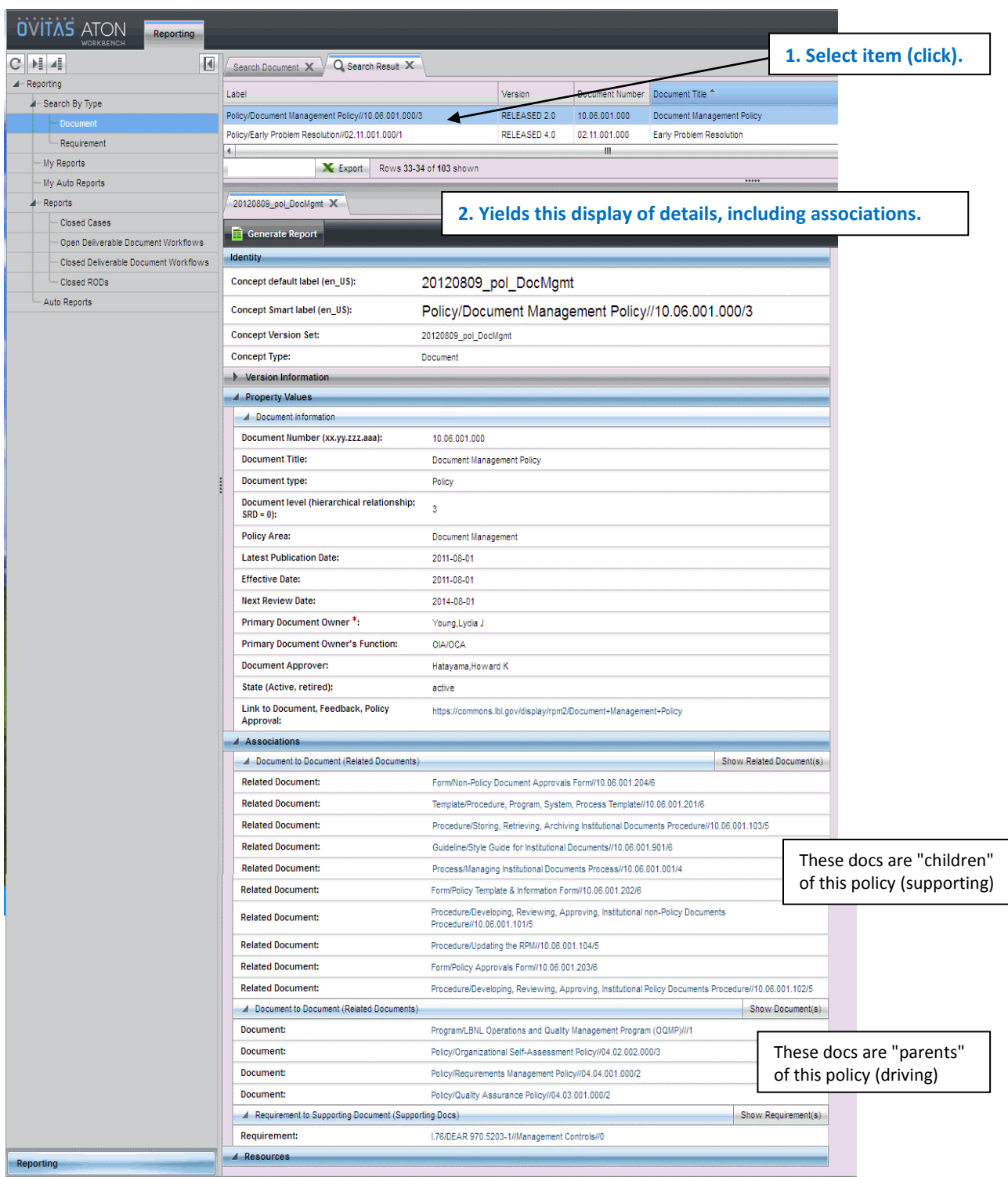

See "How-to" topic #V04 to learn how to follow the trail of associations from this searched item.

# **VI. Other Related "How-to's for the RMS**

- V00 Cheatsheet for General Users
- V01 Definitions to Help Use and Search the RMS *[VERY USEFUL!]*
- V02 Basic Screen Orientation
- V03A Searching the RMS (video and text)
- V04 Following Associated Thread from Searched Item
- V05 Generating a Report
- $\bullet$  V06 Exporting Data
- V11 Creating a Private Search Mask
- V99 Beginners RMS Do-It-Yourself Training Script

### **VII. Revision History**

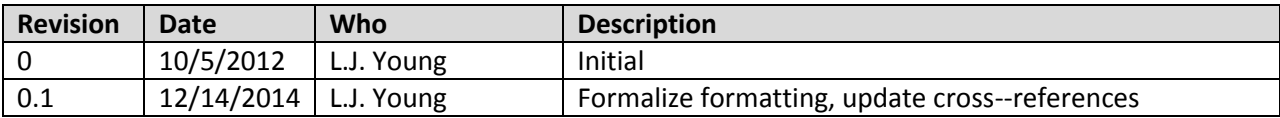